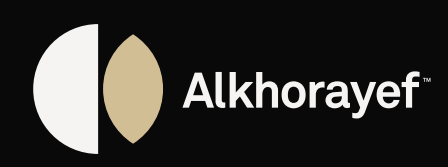

# **SUPPLIER PORTAL** ACCESS USER MANUAL

DO.070 Procurement Track

## **Always**  *producing*

## **CONTENTS**

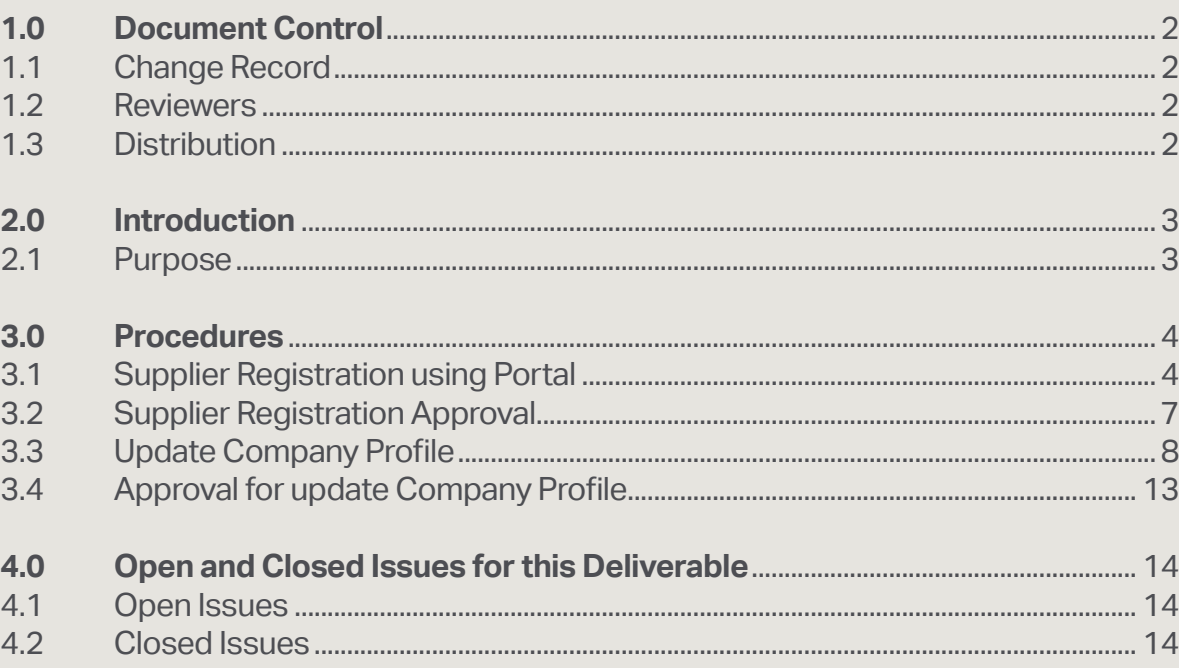

## **1.0 DOCUMENT CONTROL**

#### **1.1 Change Record**

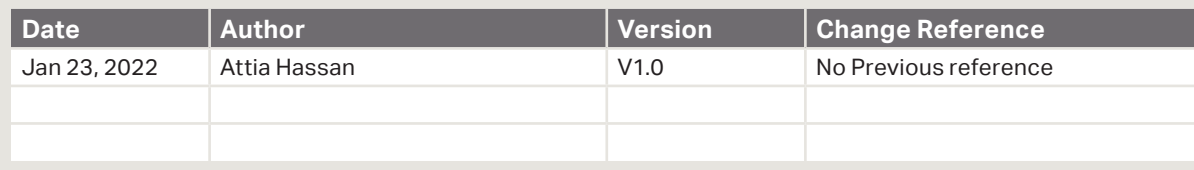

#### **1.2 Reviewers**

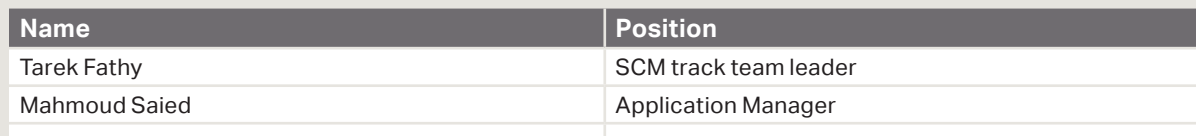

#### **1.3 Distribution**

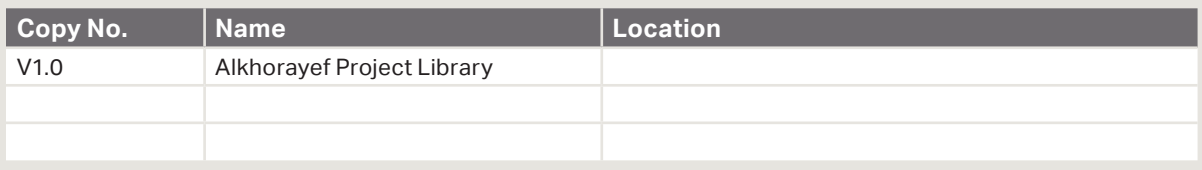

#### **Note To Holders:**

If you receive an electronic copy of this document and print it out, please write your name on the equivalent of the cover page, for document control purposes.

If you receive a hard copy of this document, please write your name on the front cover, for document control purposes.

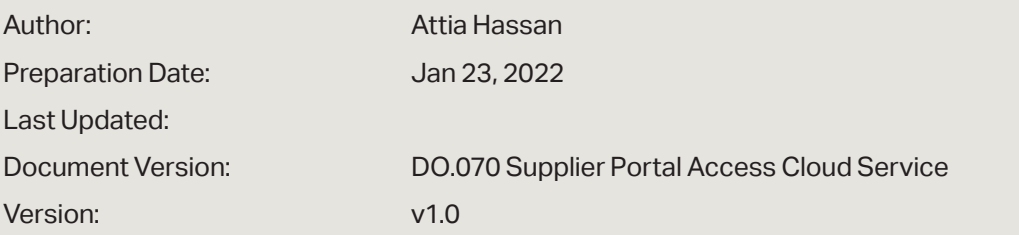

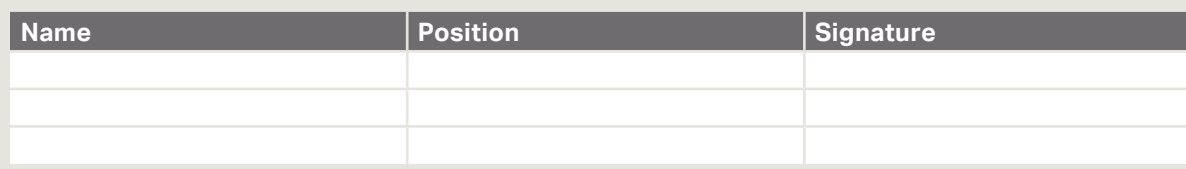

### **2.0 INTRODUCTION**

#### **2.1 Purpose**

The purpose of this Project Management Framework is to define the high-level approach to project management that will be applied to the project.

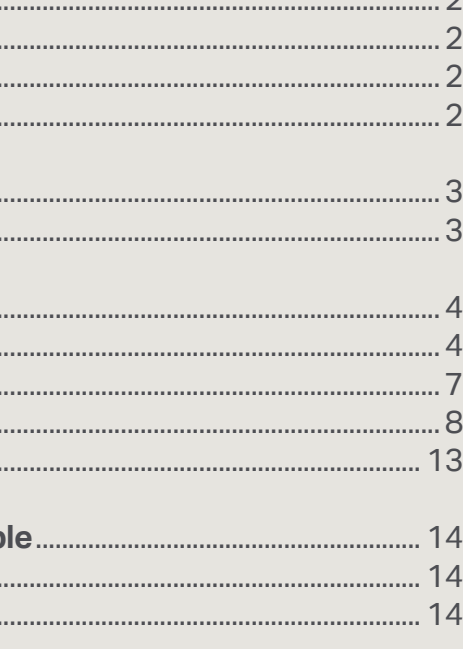

#### **4.** Now you can use/open your account

#### Oracle Fusion Applications-Password Reset Confirmation

eocn-dev2.fa.sender@workflow.mail.em3.oraclecloud.com<br>Sun 1/23/2022 7:14 PM  $E$ To: You

#### Dear Attia Hassan,

- The password for your Oracle Fusion Applications Account attia-hassan@outlook.com was
- If you made this change, you do not need to do anything more.
- If you did not make this change, contact your system administrator.

Thank You, **Oracle Fusion Applications** 

#### Reply Forward

- **5.** Please enter the user name (email) and password as well
- **6.** Click on signin

### Sign In **Oracle Applications Cloud**

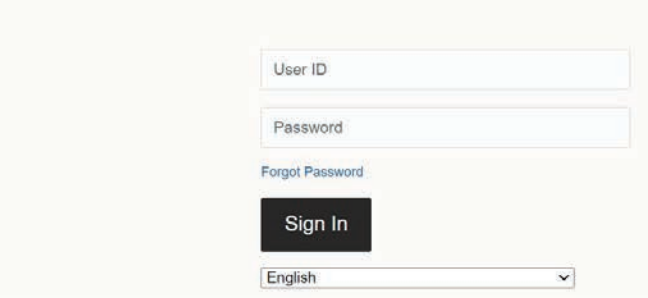

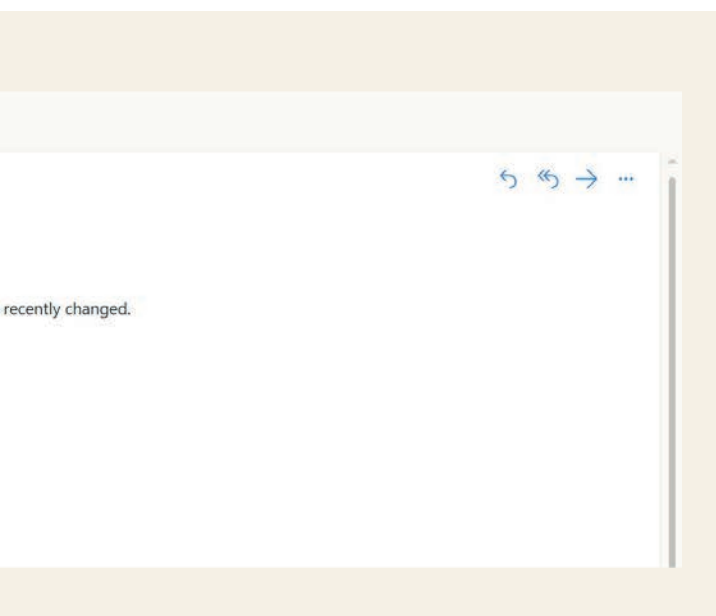

### **3.0 PROCEDURES**

#### **Scope**

This procedure covers the following functional areas:

Supplier Portal Access

### **System References**

The following system references are used: *Oracle fusion Supplier Portal user guide for cloud*

#### **3.1 Supplier Registration using Portal**

Note: Once the supplier contact has received his account by email as the below screen

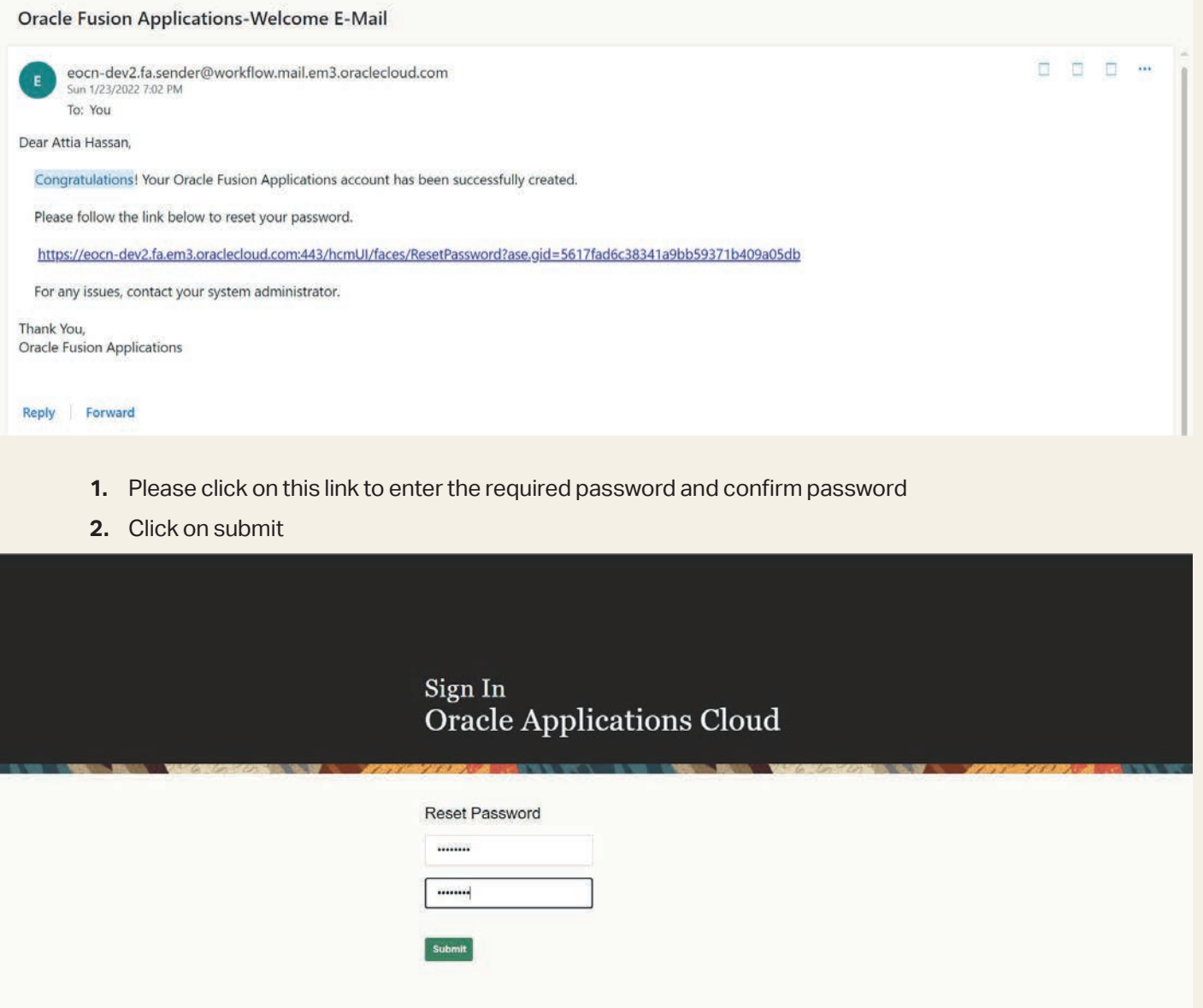

**3.** Once you entered the password system will send a confirmation by mail

**7.** Now you can manage and use the supplier portal functions

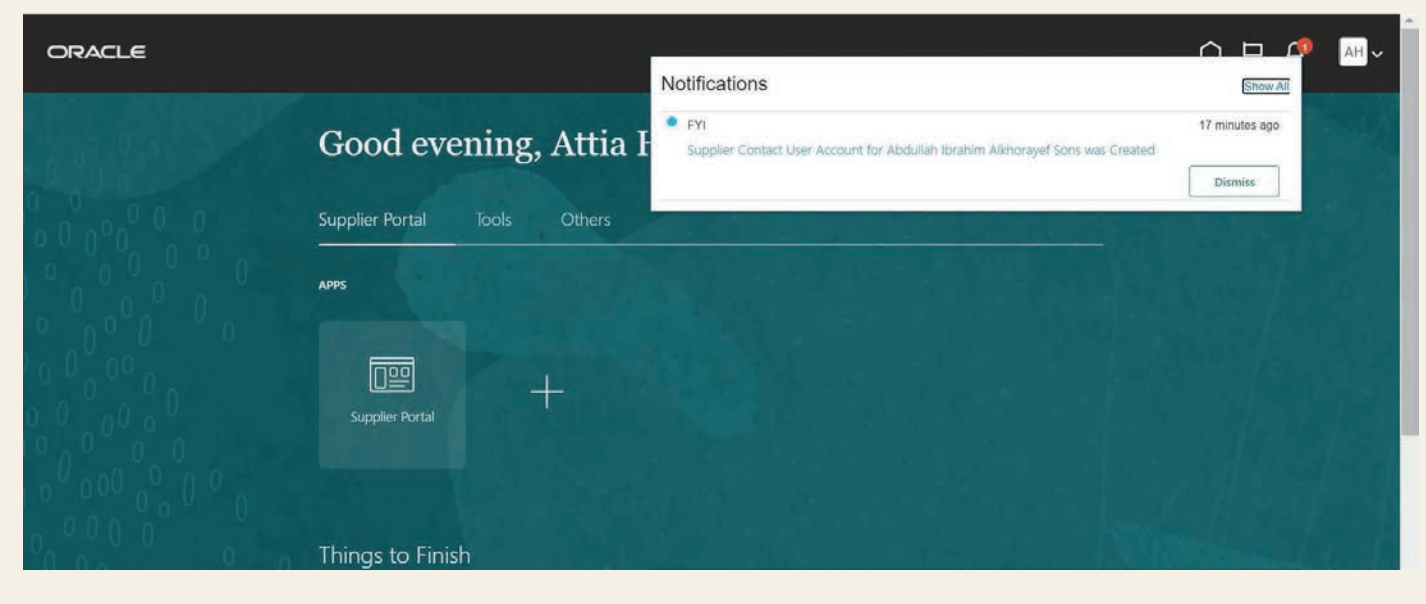

**8.** Please click on supplier portal button

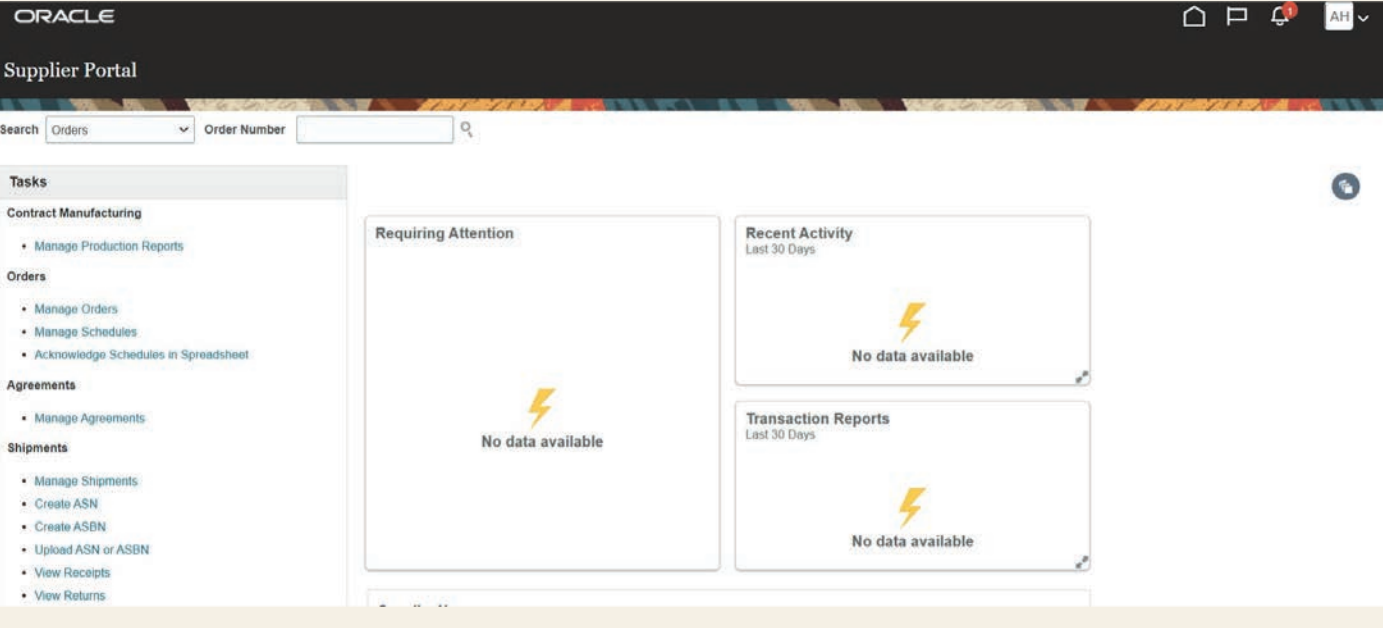

### **4.0 OPEN AND CLOSED ISSUES FOR THIS DELIVERABLE**

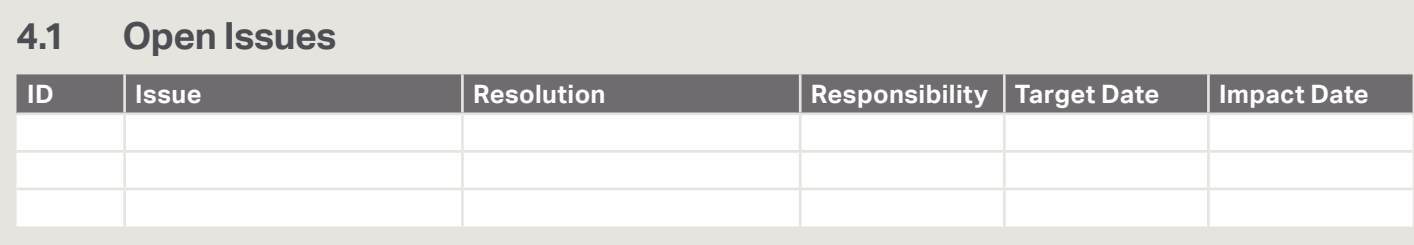

### **4.2 Closed Issues**

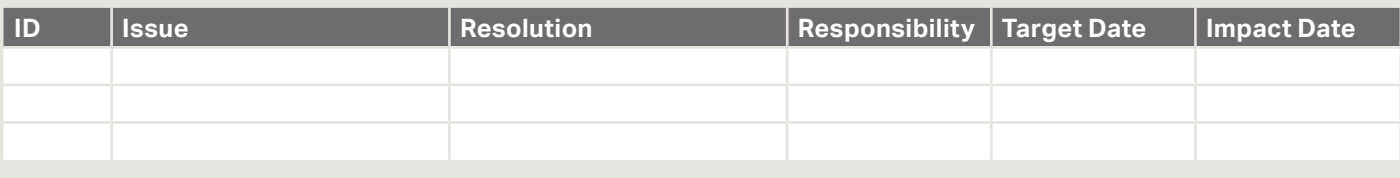

#### **Alkhorayef Petroleum**

2nd Industrial City, Street No.87 Near Modon Lake, Dammam, Kingdom of Saudi Arabia

**W.** alkhorayefpetroleum.com